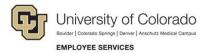

## Human Capital Management: Quick Reference Guide

## Adding Time Manually: One Employee at a Time

## Navigation Shortcut: HCM Community Users> CU Time Collection> CU Employee Reported Time

| To search for current earnings first:                                                                                   |                                                                                                    |
|----------------------------------------------------------------------------------------------------|----------------------------------------------------------------------------------------------------|
| <ol> <li>Enter an Empl ID and<br/>Earnings Begin and End<br/>dates and Empl Record.</li> </ol>                          | Find an Existing Value     Add a New Value       Search Criteria     Search Criteria       Earnings Begin Date = v     0401/2021       Earnings End Date = v     0401/2021       Barrings End Date = v     0401/2021                                                                                                    |
| 2. Click Search.                                                                                                    | Company (begins with v) Pay Oroup (begins with v) Department (begins with v) Department (begins with v) Empt (faceral (v) v) Empt (faceral (v) v) Empt (facera(v) v) Empt (faceral (v) v) Empt (faceral (v) v) Empt (facera |
| <ol> <li>If the search produces a<br/>result, select it. Otherwise,<br/>go to step 5 to add a new<br/>value.</li> </ol> | Empl ID (begins with v)<br>Empl Record v)<br>2 Include History<br>Cener Basic Search v Save Search Criteria<br>Search Cener Basic Search v Save Search Criteria<br>Cener Basic Search v Save Search Criteria                                                                                                    |
| <ol> <li>Click on the plus button at far<br/>right to add a line and<br/>continue to step 6.</li> </ol>                 | Image: Section Section Sectio Section Section Section Section Section S                                |
|                                                                                                    | Save 2 Return to Search Continue Operation Continue Perment Continue Perment Continue Perment Continue Perment Continue Perment Regular Earnings                                                                                                    |
|                                                                                                    |                                                                                                    |

| To add a new value:                                                                                                    |                                                                                                    |
|----------------------------------------------------------------------------------------------------|----------------------------------------------------------------------------------------------------|
| <ol> <li>Click Add a New Value.<br/>Complete all fields. Make<br/>sure the department number<br/>agrees with job information.<br/>Click Add.</li> </ol> | CU Reported Time         Find an Existing Value       Add a New Value         Earnings Englin Date       553123         Descrittering 10000       Englin Date         Emgline Codil       Engline         Josephane       Status         Add       Status         Version       Particle         Engline       Status         Program       Currents         Engline       Status         Particle       Particle         Engline       Status         Particle       Particle         Engline       Status         Particle       Particle         Engline       Status         Particle       Particle         Engline       Status         Particle       Particle         Engline       Status         Particle       Particle         Engline       Status         Particle       Particle         Engline       Status         Engline       Status         Engline       Status         Engline       Status         Engline       Status         Engline       Status         Engline       S |

## To enter employee details:

- Select an Entry Type (Manual Time Sheet for most entries).
- Click the tab that corresponds to the Entry Type you selected (Batch TimeSheets & Leave Details for most entries).
- 8. Enter all relevant information in the open fields. Do not enter both Hours and Amount.
- 9. If needed, and for the same job and earnings dates, click the plus button to add additional lines for the same employee (optional).
- 10. Click Save.

| U Reported Time               |                                                                                                    |
|-------------------------------|----------------------------------------------------------------------------------------------------|
| Earnings Begin Date 04/01/201 | 19 Earnings End Date 04/30/2019                                                                                                    |
| Company CU University of Colo | orado Pey Group. UOT. University Staff OT Eligible                                                                                                    |
| Department 51000 Empl         | loyee Services                                                                                                    |
| Empt 10 Empt                  | Record 0 Name                                                                                                    |
| Employee Reported Time Deta   |                                                                                                    |
|                               | y Leave & Manual Oretime Deductions Oretime Tax OreTime Payments Regular Eatmings 2<br>dion Desinees Job Code SpeedTigge Sep Check 2 "Entry Type Status Approver Name Approval Data Data Time Data Time Created Modified Data Time Created                                                                                                    |
| 1                             | ther Uset 300 Code SpeedType Nor 6 *Entry Type Status Approval Date Modified Date Free Created 05/16/2019 € 05/16/2019 €                                                                                                    |
| Save Save                     | Ore-Time Peduction<br>Ore-Time Payment<br>Ore-Time Tax                                                                                                    |
| Save Notly                    | One Time Payment Add J Update/Display Include History Correct History                                                                                                    |
| Save 😒 Notity                 | Ore-Time Payment<br>Ore-Time Tax<br>Regular Earnings                                                                                                    |
| Save 🙄 Notity                 | OneTime Payment<br>OneTime Tax<br>Regular Earrings<br>Empl ID 188553 Empt Record 0 Name Lane,Lezlie Karen                                                                                                    |
|                               | One Time Payment<br>One Time Tax<br>Regular Earrings       Update Display       Include History       Correct History         Empl ID       188553       Empl Record       0       Name Lane,Lezie Karen         Employee Reported Time Details       Personalize   Find   [1]       First       1 of 1        Last                                                                                                    |
| Save Notty                    | One Time Payment<br>Ore Time Tax<br>Regular Earnings       Update Display       Include History       Correct History         Empl ID       188553       Empl Record       0       Name Lane,Lezie Karen         Employee Reported Time Details       Batch TimeSheets & Leave Details       One Time Payments       Regular Earnings         Seq Off       Earnings       Additional       Tax Method       Deductions       Deductions         Seq Off       Earnings       Additional       Tax Method       Deductions       Deductions       Deductions |